# تم تحميل وعرض المادة من

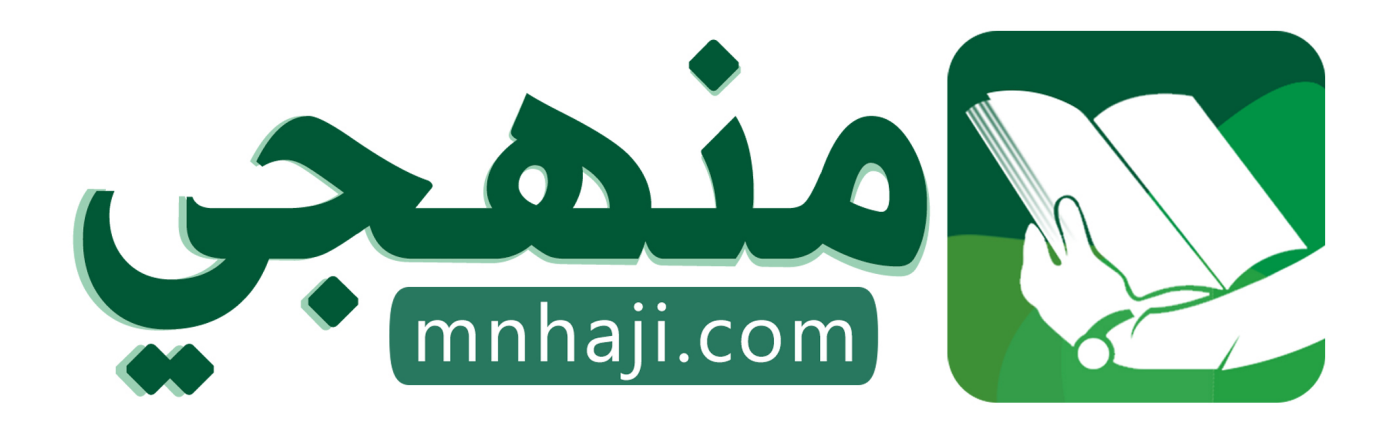

موقع منهجي منصة تعليمية توفر كل ما يحتاجه المعلم والطالب من حلول الكتب الدراسية وشرح للدروس بأسلوب مبسط لكافة المراحل التعليمية وتوازيع المناهج وتحاضير وملخصات ونماذج اختبارات وأوراق عمل جاهزة للطباعة والتحميل بشكل مجاني

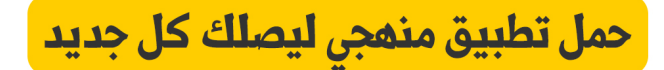

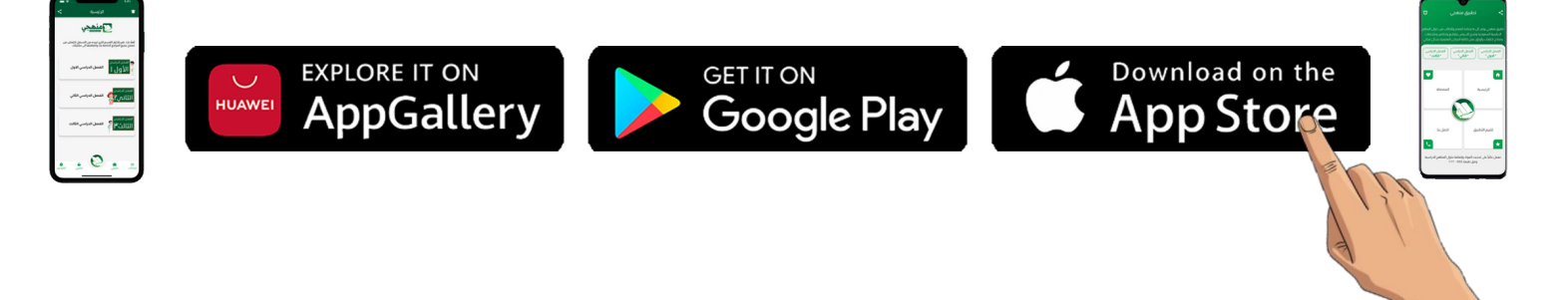

 **المملكة العربية السعودية وزارة التعليم ادارة التعليم بمحافظة صبيا مكتب تعليم العيدابي ) بنات ( مدرسة متوسطة وثانوية عيبان**

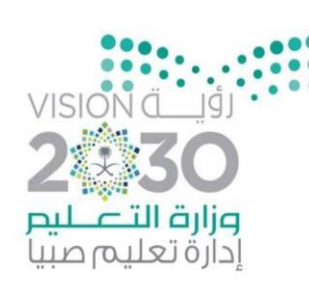

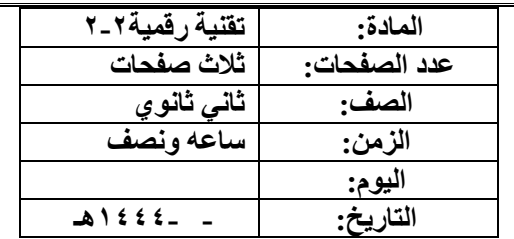

**أسئلة االختبار العملي للفصل الدراسي الثالث )تقنية رقمية 2-2( نظام المسارات للعام الدراسي 1444 هـ** 

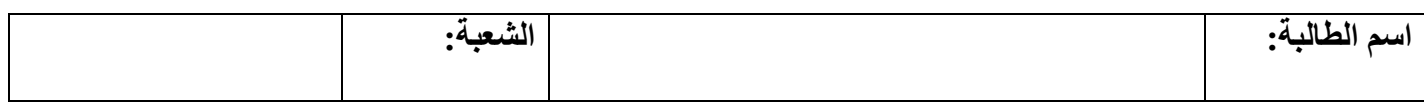

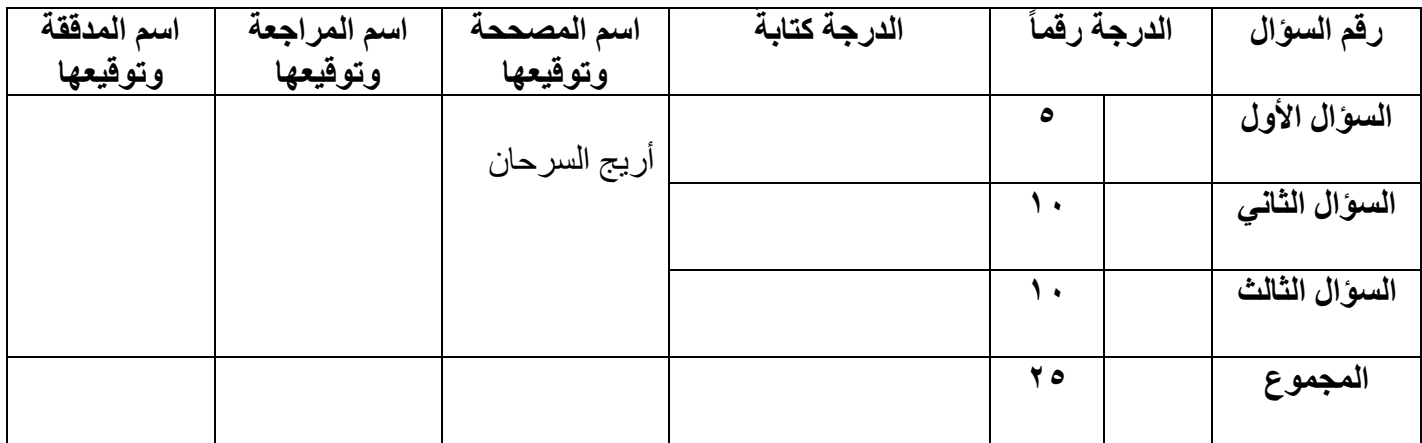

أ**جيب***ي* **عن الأسئلة التالية** 

السؤال الأو<u>ل:</u>

**5**

**يتبع** 

**- ضعي عالمة (**✓ **( أمام العبارة الصحيحة وعالمة ) ) أمام العبارة الخاطئة:**

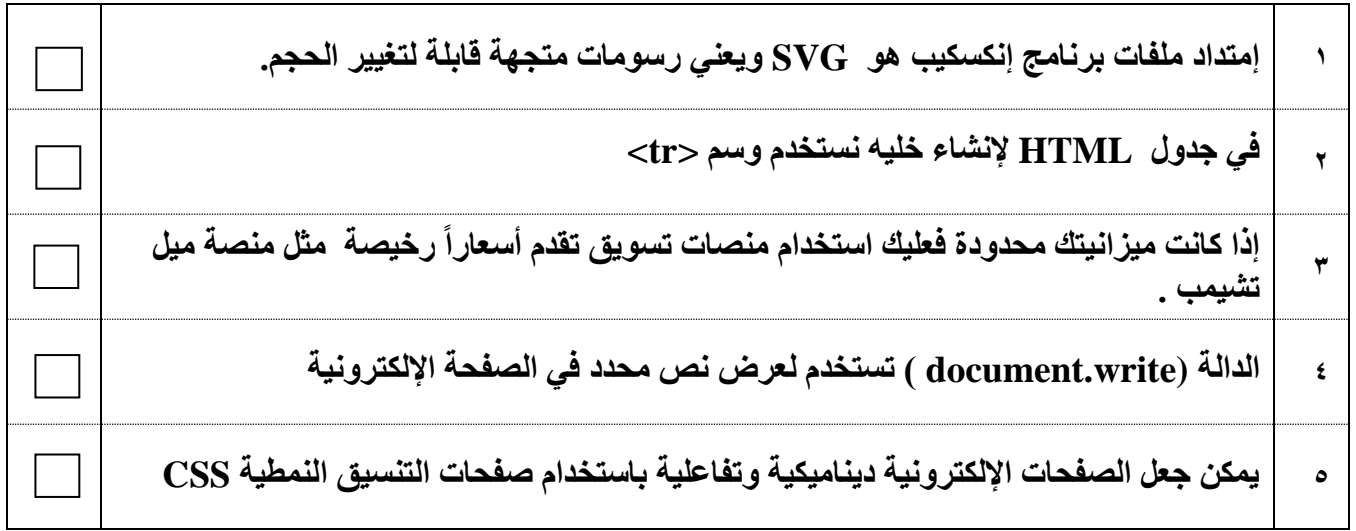

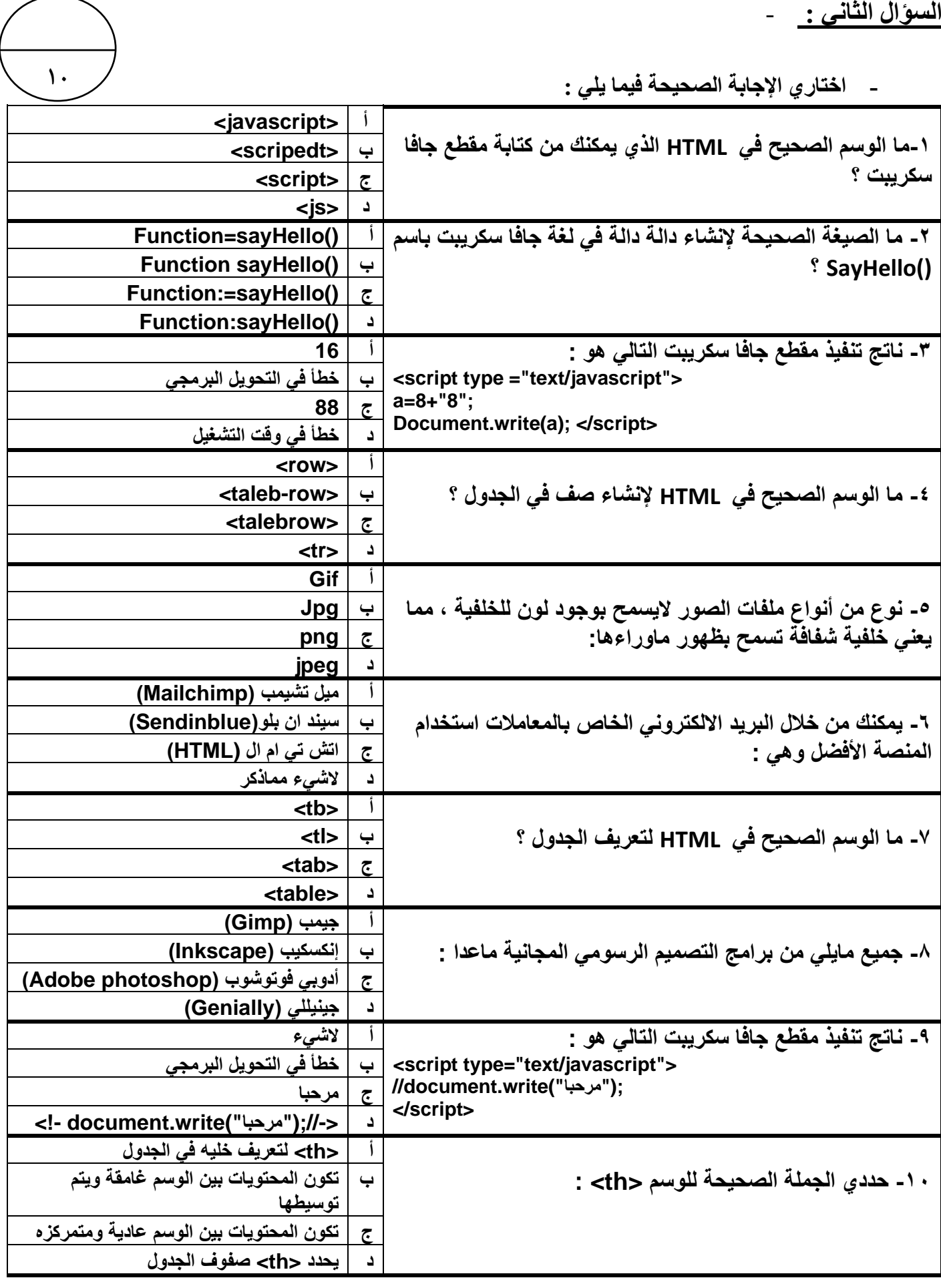

**يتبع** 

**السؤال الثالث :** -

**أكتبي الكود أو الوسم أو األمر التالي))كامالً(( بجانب وظيفته :**

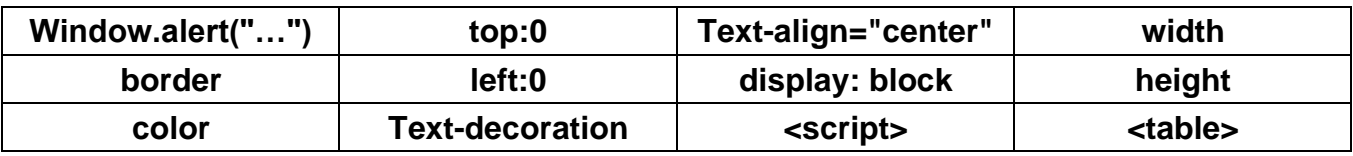

**1**.

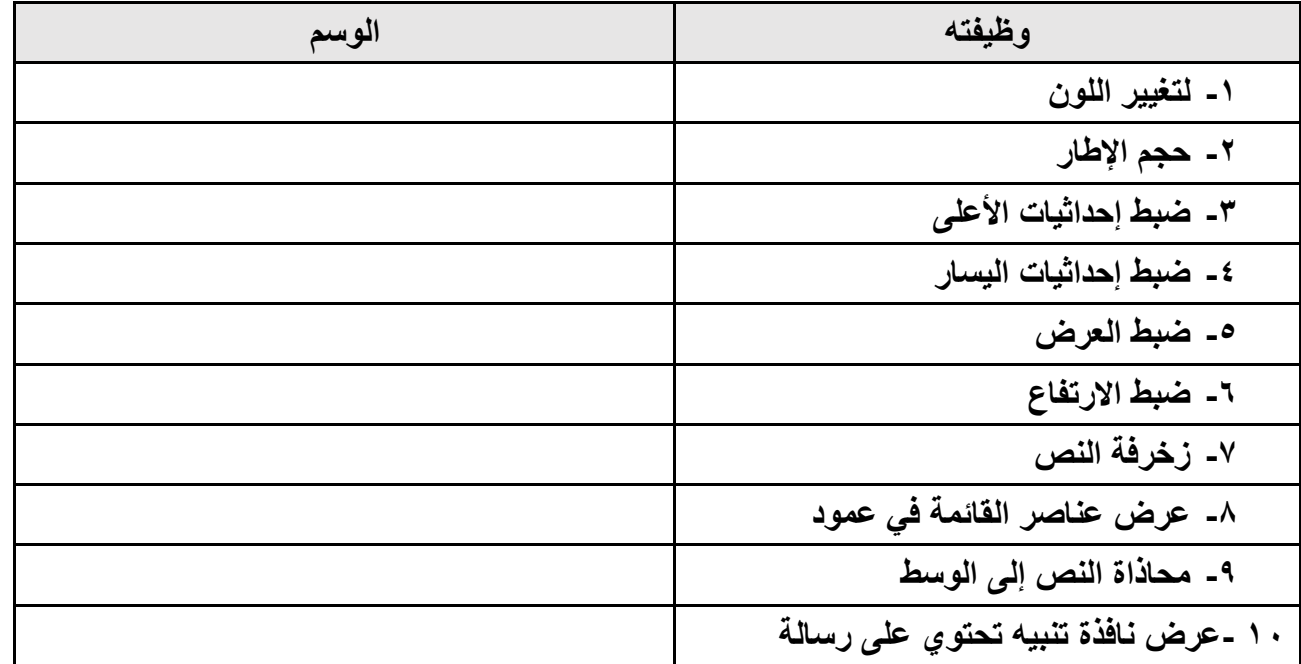

انتهت الأسئلة ..

**تمنياتي لكن بالتوفيق والنجاح ..** 

**معلمة المادة : أريج السرحان .** 

 **المملكة العربية السعودية وزارة التعليم ادارة التعليم بمحافظة صبيا مكتب تعليم العيدابي ) بنات ( مدرسة متوسطة وثانوية عيبان**

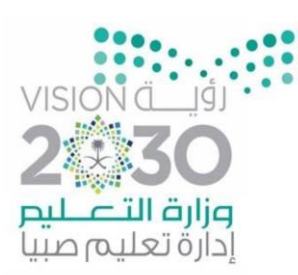

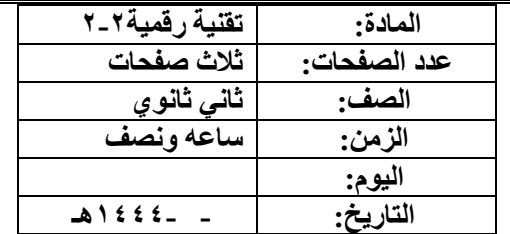

**حلول أسئلة االختبار العملي للفصل الدراسي الثالث )تقنية رقمية 2-2( نظام المسارات للعام الدراسي 1444 هـ**

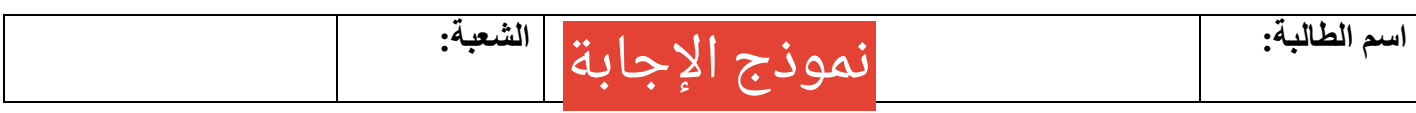

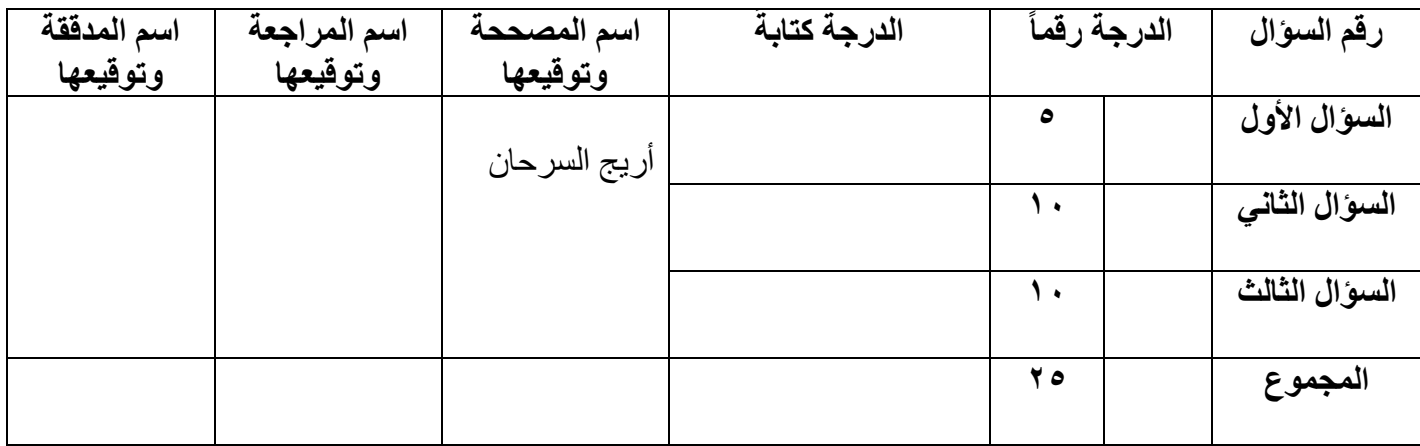

أ**جيب***ي* **عن الأسئلة التالية** 

السؤال الأو<u>ل:</u>

- **5**
- **- ضعي عالمة (**✓ **( أمام العبارة الصحيحة وعالمة ) ) أمام العبارة الخاطئة:**

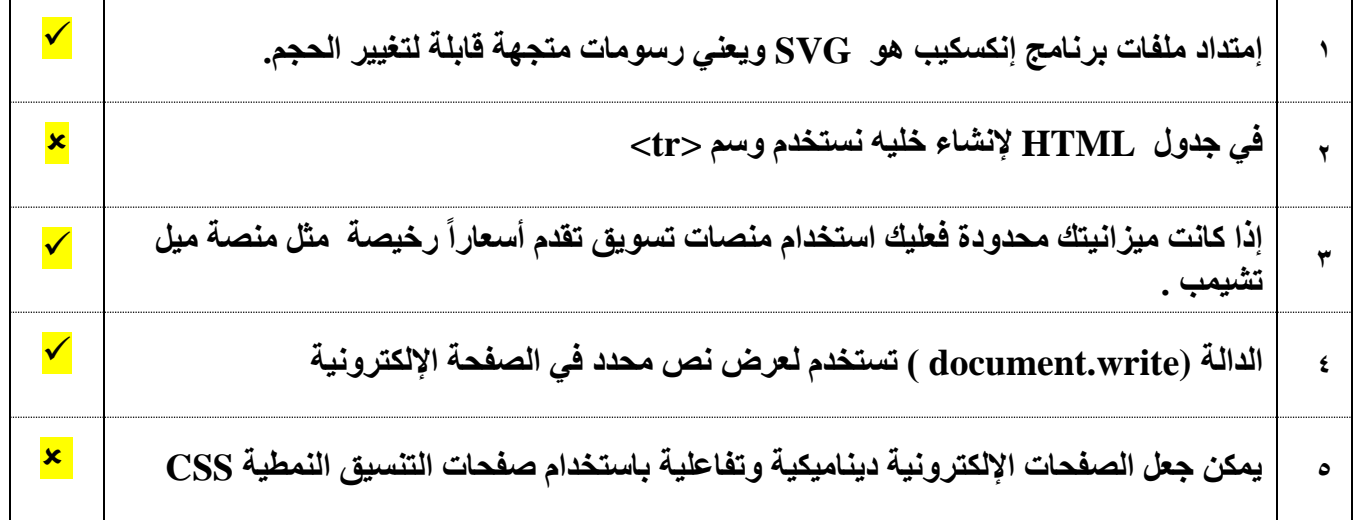

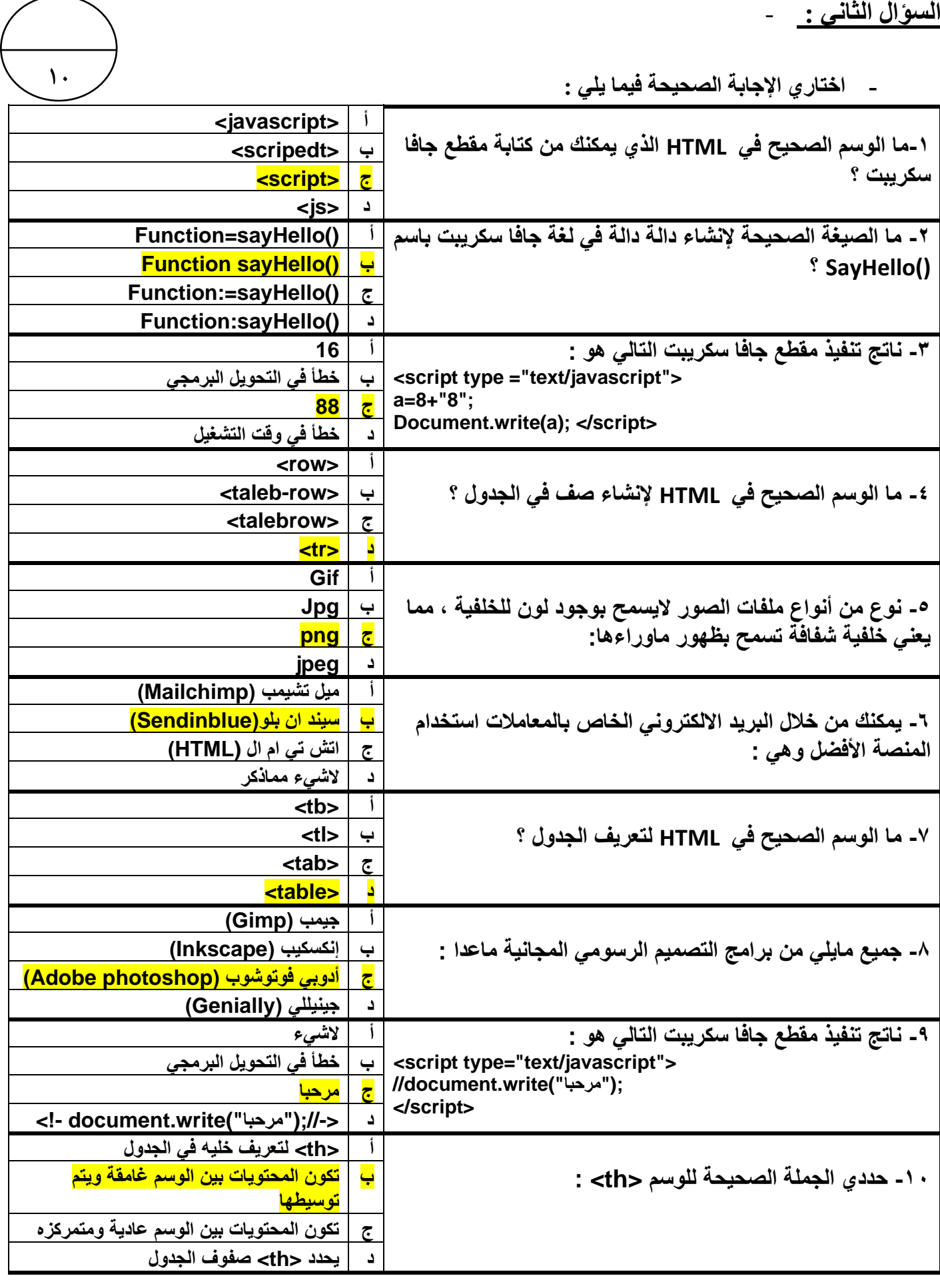

**يتبع** 

**السؤال الثالث :** -

**أكتبي الكود أو الوسم أو األمر التالي))كامالً(( بجانب وظيفته :**

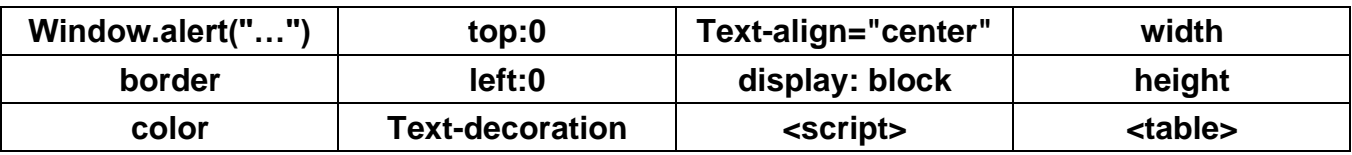

**1**.

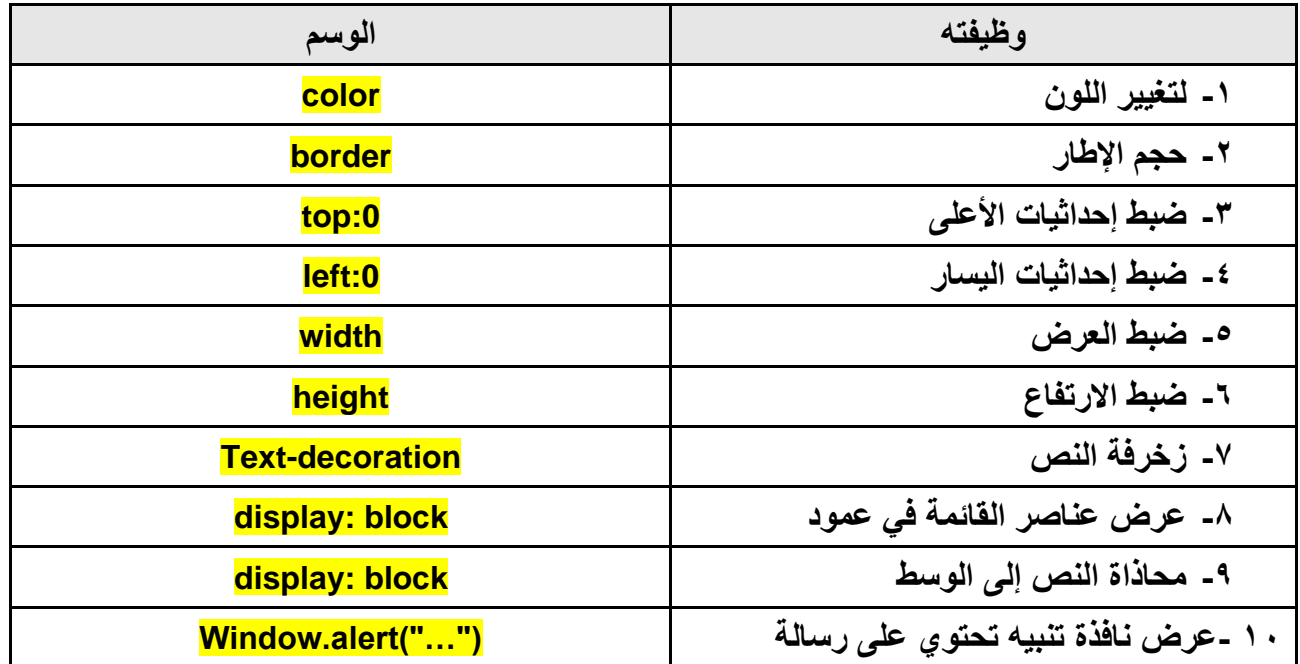

انتهت الأسئلة ..

**تمنياتي لكن بالتوفيق والنجاح ..** 

**معلمة المادة : أريج السرحان .** 

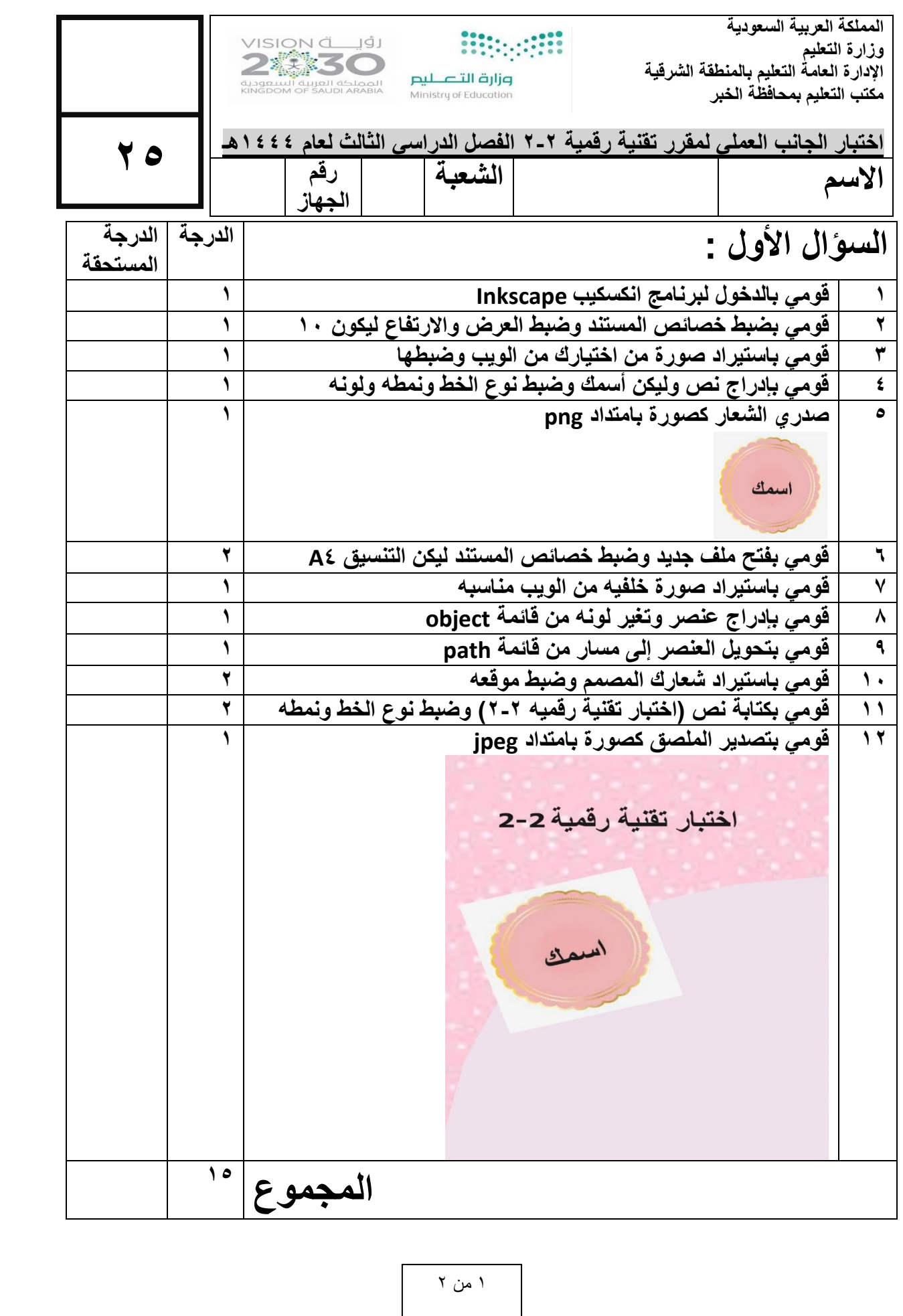

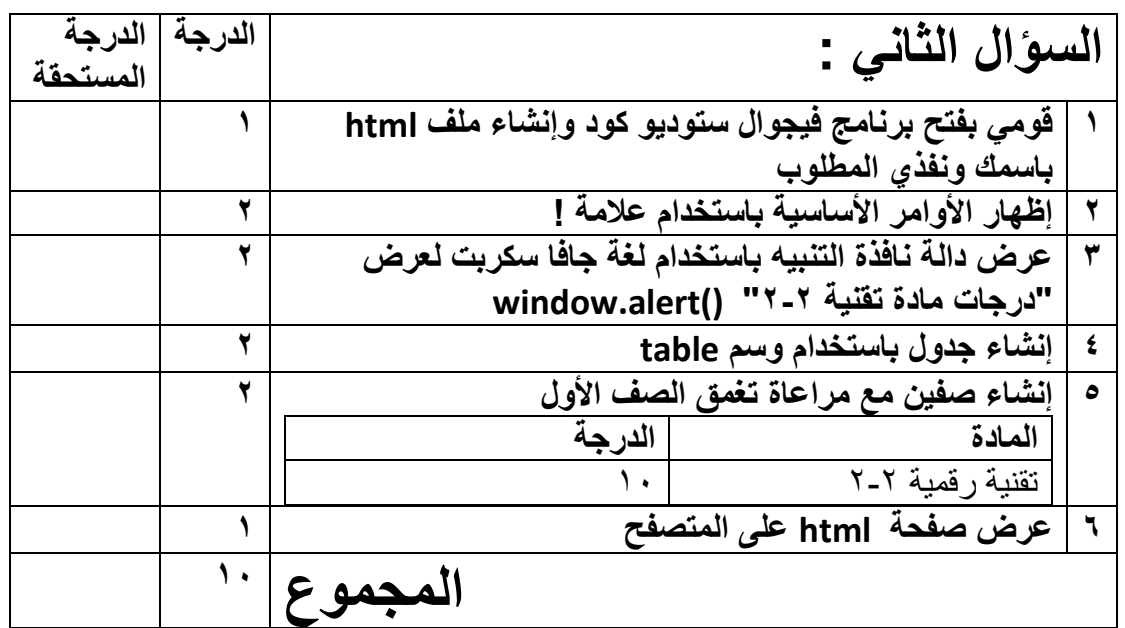

انتهت الأسئلة

۲ من ۲

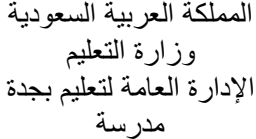

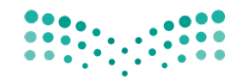

المادة: التقنية الر قمية 2-2 الصف: ثاني ثانوي العام الدراسي:1444 الفصل الدر اسى الثالث

وزارة التصليم Ministry of Education

بلاطلا مسأ ................................................ : ةبعشلا : ................... .. **لاا لا رابتخ يئاھن – ءزجلا يلمعلا**

A | تعريف دالة B ریغتم فیرعت var  $x = 5$ ; C تباث فیرعت D فیرعت مقر A | اِنشاء زر لإظهار نص معين B | إنشاء زر لتنفيذ دالة جافا سكربت <button onclick="myFunction()"> مرحيا بك </button> C ءاعدتسا تبركس افاج فلم D دوك HTML لإ لاخد ةنیعم ةمیق A ءاشنإ تباث B | إنشاء رسالة جافا سكربت function AnyName(){ ... } C | إنشاء دالة D ||إنشاء تعليمة برمجية رياضية A دالة حساب قيمة معرف B | دالة أسناد فئة document.GetElementById("ID Name") C | دالة طباعة معرف D | دالة الحصول على عنصر من معرف A دالة أدخال رقم HTML ةلاد B window.alert("Enter your number"); C | دالة نفاذة التنبيه D ذیفنت ةلاد تبركس افاج A | استدعاء ملف الانماط B تسا فلم ءاعد يجراخ تبركس افاج <script src="name\_file.js"> </script> C لخاد تبركس افاج دوك ةباتك HTML D | وسم ضبط صفحة جافا سكربت A | استعلام الوسائط B | التنسيق النمطي @media screen and (max-width: 700px) { ... } C | تغییر حجم الصور ۃ الی 700 بکسل HTML دوك D A ةحفصل يطمنلا قیسنتلا B | عرض اللغة العربية بشكل سليم <meta name="viewport" content="width=device-width, initial-scale=1.0"> C طإ ضرعلا را D | تنفيذ كو د جافا سكر بت A فرعملل صئاصخلا طبض B ئفلل صئاصخلا طبض ة .titleName { ..... ) C | أمر في كود HTML D دوك يف رمأ Javascript A ةیطرش ةلمج يف JavaScript B | التحقق من المتغير في HTML if ( total ===  $30$  ) { ... } C | جعل القيمة تساوي 30 D مقرلا ةعابط 30

<--اذا كان لدينا منا الكود في المستند ونريد عرض النتيجة داخل منا الكود ماهي الخطوات--!> <--البرمجية في الجافا سكربت للقيام بجمع عددين وإظهار النتيجة--!> <p id="textview"></p>

اكتب التعليمات البر مجة

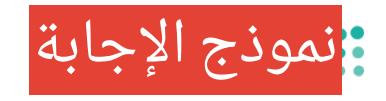

المادة: التقنية الرقمية 2-2 الصف: ثاني ثانوي العام الدراسي:1444 الفصل الدراسي الثالث

وزارة التصليم Ministry of Education

بلاطلا مسأ ................................................ : ةبعشلا : ................... .. **لاا لا رابتخ يئاھن – ءزجلا يلمعلا**

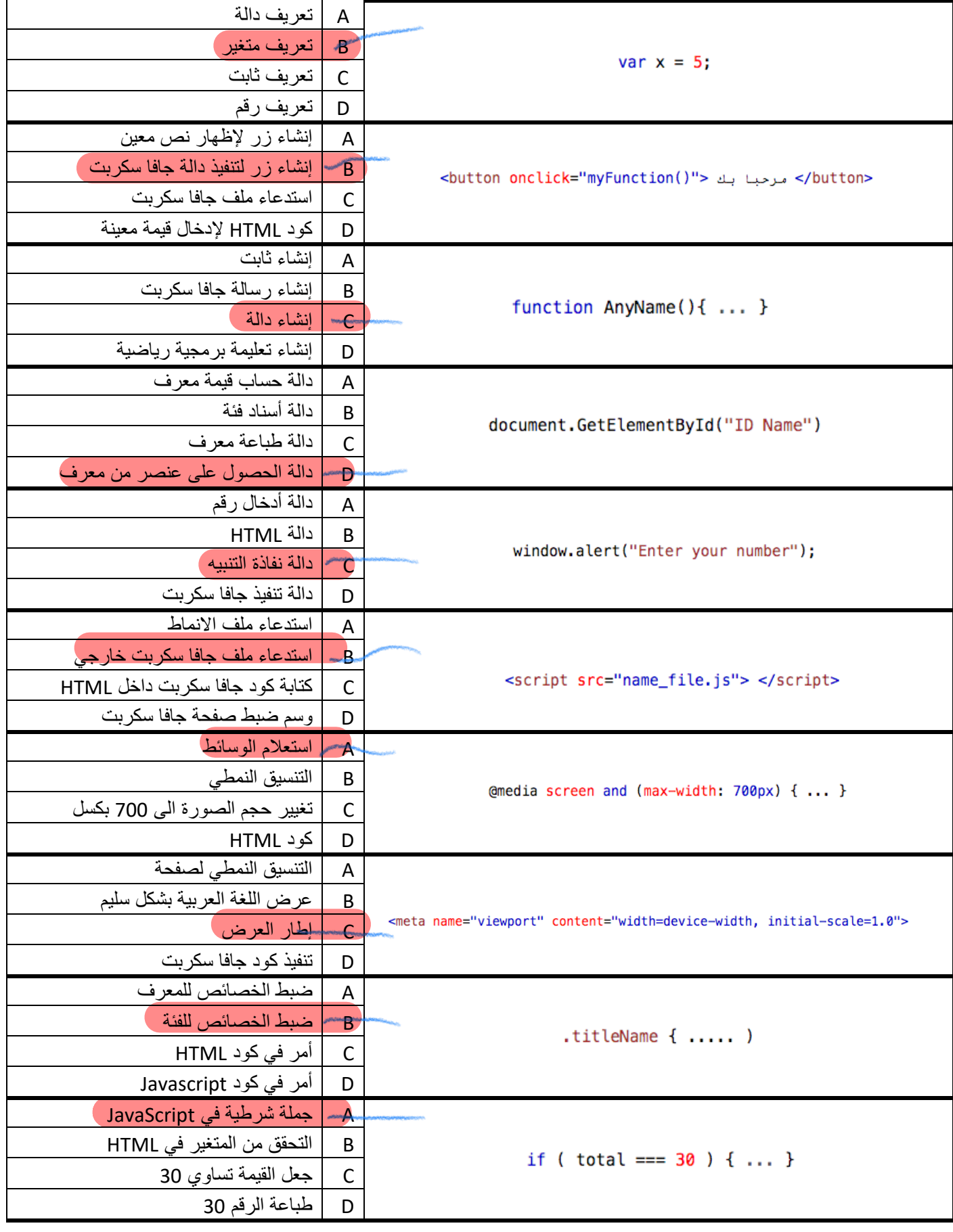

<--اذا كان لدينا منا الكود في المستند ونريد عرض النتيجة داخل منا الكود ماهي الخطوات--!> <--البرمجية في الجافا سكربت للقيام بجمع عددين وإظهار النتيجة--!> <p id="textview"></p>

اكتب التعليمات البر مجة

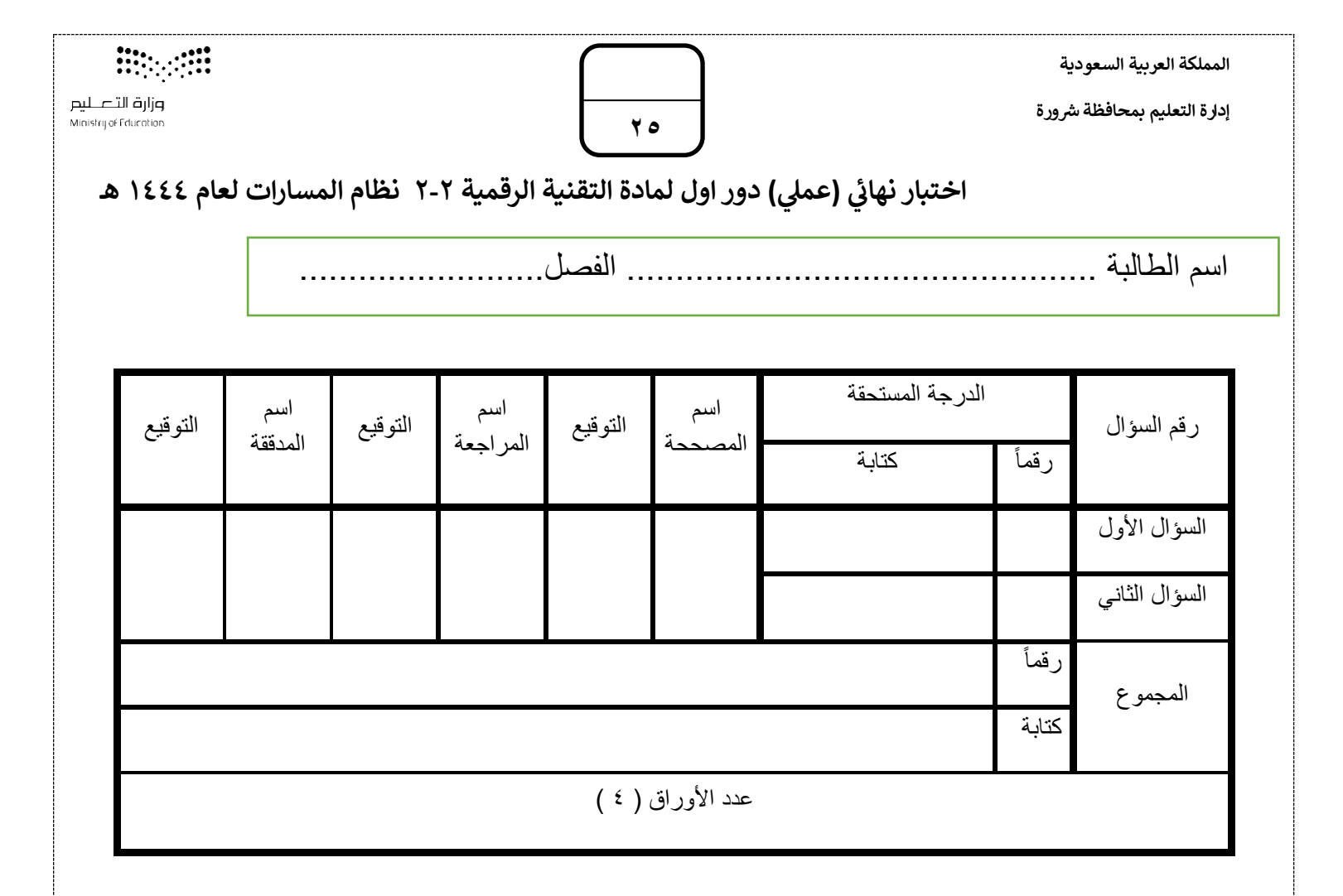

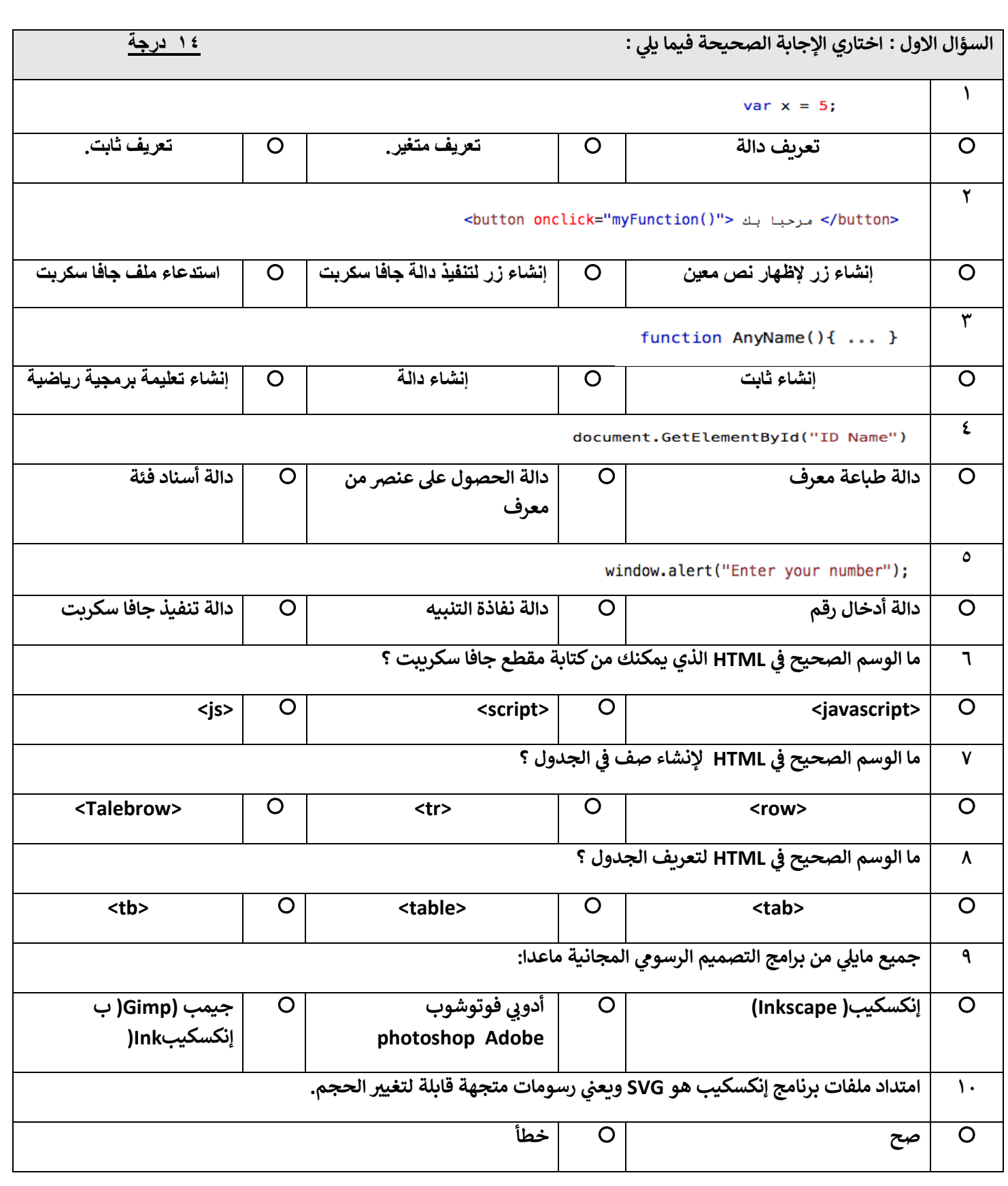

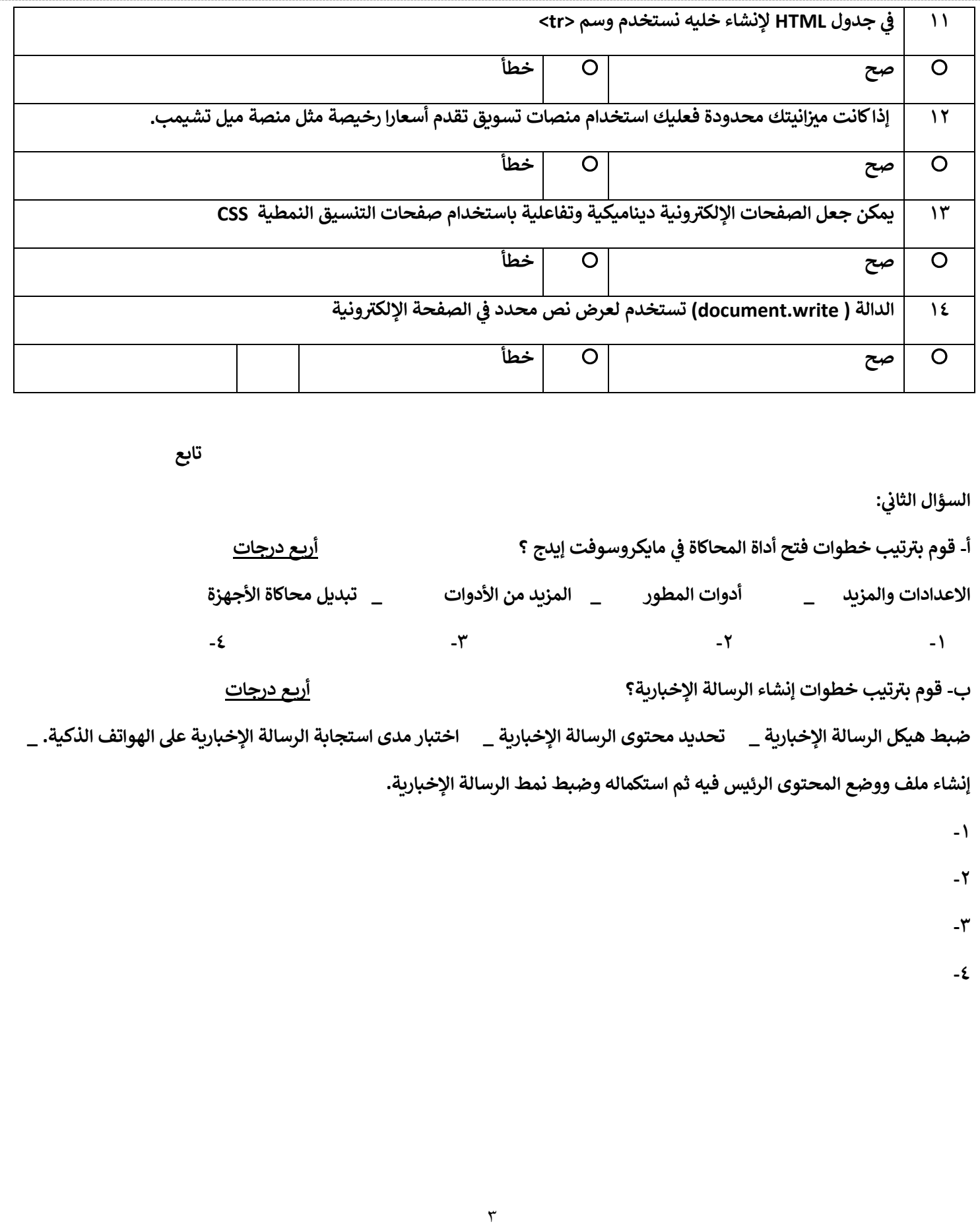

 **ج- بداخل الشاشة : اكتب ما يفعله ال ينامج اآلئ ثالث درجات** 

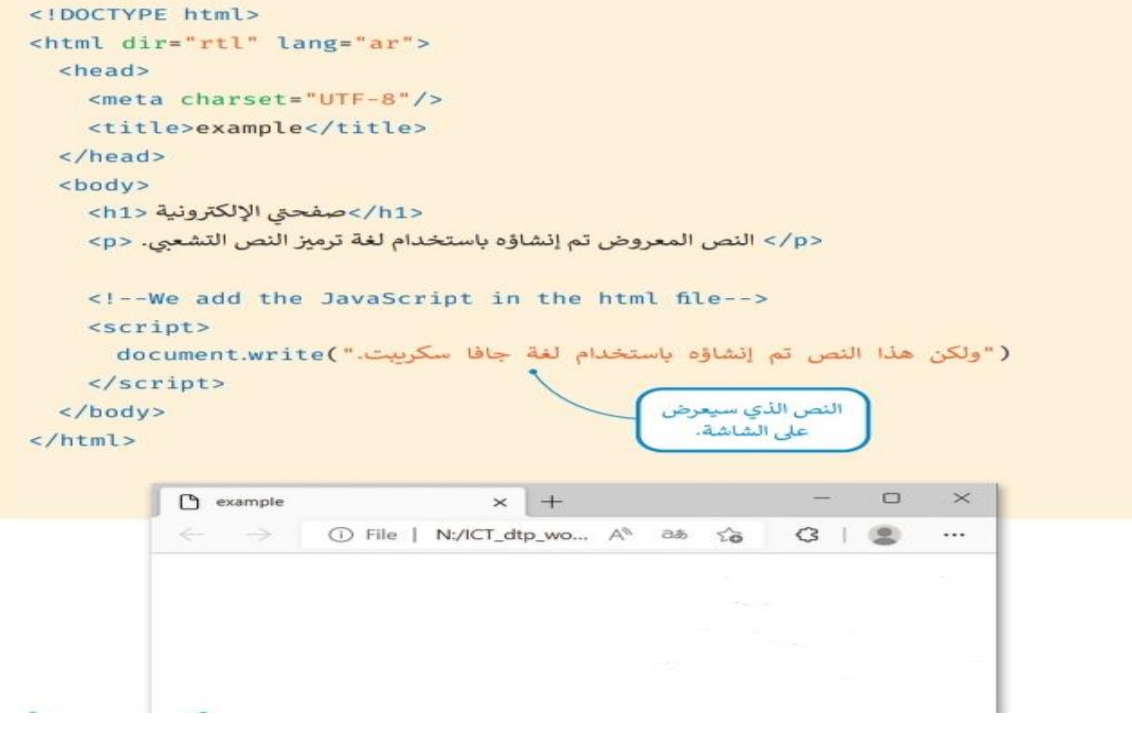

**انتهت األسئلة** 

**لك بالتوفيق والنجاح تمنيائ** 

المملكة العربية السعودية وزارة التعليم الإدارة العامة لتعليم بجدة مدرسة

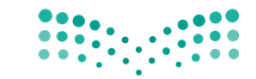

المادة: التقنية الرقمية 2-2 الصف: ثاني ثانوي العام الدراسي:1444 الفصل الدراسي الثالث

وزارة التصليم Ministry of Education

## الاختبار العملي النهائ*ي*

من خلال الملف الذي ترسله المعلمة لطالبة يتطلب من الطالبة كتابة الاكواد الناقصة في كل من الملفات التالية

index.html مساب HTML فلم style.css مساب CSS فلم main.js مساب Javascript فلم

داخل هذه الملفات هناك ملاحظات لمعرفة ماذا يجب على الطالبة عمله تحت هذه الملاحظة

## **بنود التقييم**

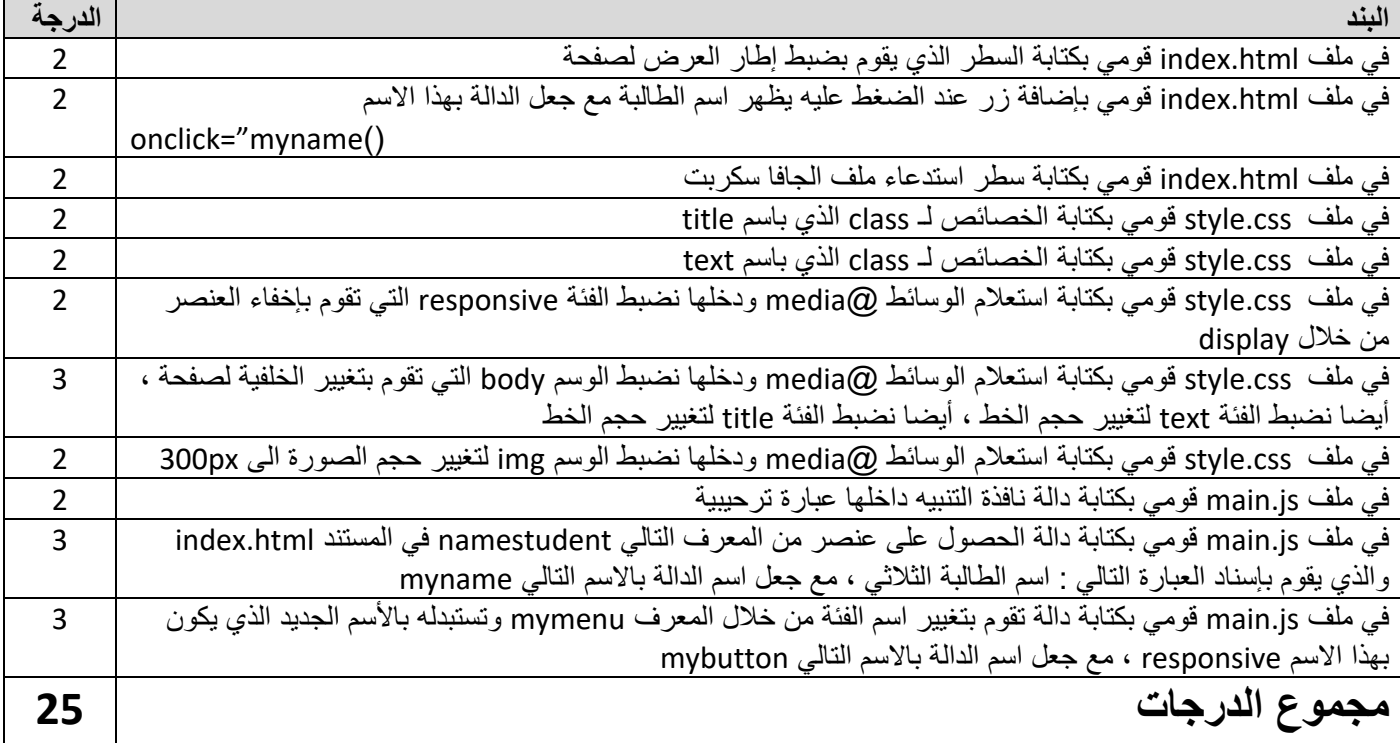

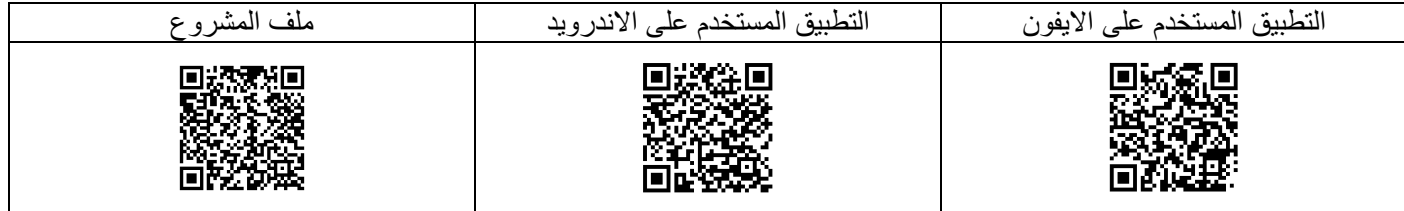

من خلال البارد كود يمكنك الحصول على محرر الاكواد على جوالك و ملف المشروع الذي سوف تعملين عليه حسب البنود أعلاه

**يل اختبار لمقرر التقنية الرقمية ي عم نهائ 2-2 الدور األول – الفصل الثالث** 

**إدارة تعليم الطائف نظام المسارات**

**الثانوية السنة الثانية**

**اسم الطالبة**/ ...........................................................................................رقم الجهاز......: **المسار /** العام و االداري

**تنفيذ مستعينه باهلل اقرأ المطلوب و اتحرى الدقة ف المهارات ي** 

### بنود تقييم مشروع النهائي العملي لمقرر التقنية الرقمية2-2 للعام الدراسي 1444 **ي**

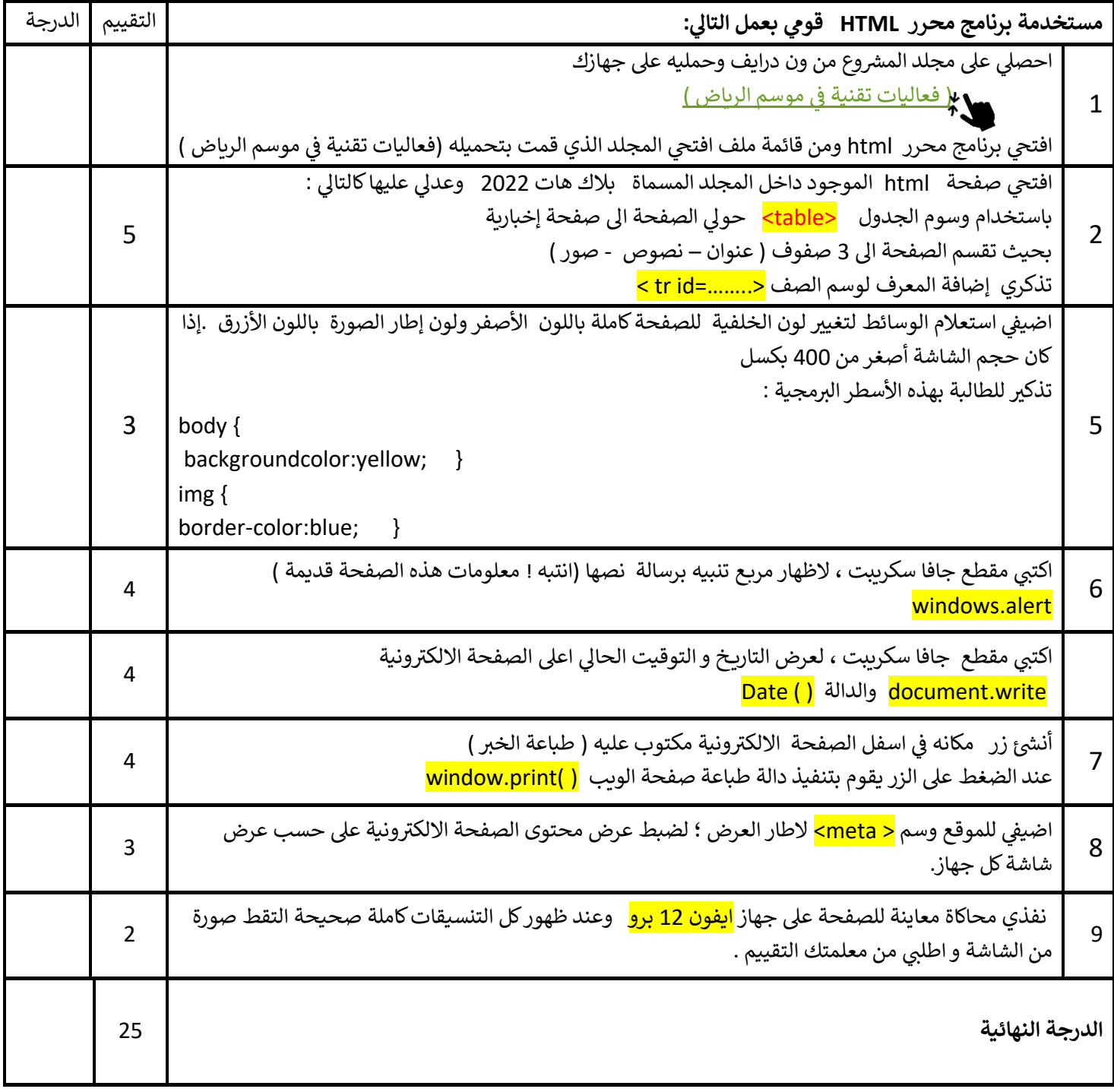

**.انتهت األسئلة علمك بارك هللا لك ف ي** 

**إدارة تعليم الطائف نظام المسارات**

**يل اختبار لمقرر التقنية الرقمية ي عم نهائ 2-2 الدور األول – الفصل الثالث** 

**الثانوية السنة الثانية**

**اسم الطالبة**/ ...........................................................................................رقم الجهاز......: **المسار /** العام و االداري

① ملف | اختبار%20%سسار%20%، @ Grand **video Brand Critic-** Call Cry Grand Drive/Documents/... قطف | اختبار 20% @ ملف المسجل الدخول ....) @ @ Grand Drive/Documents ملف | اختبار،%20% ملف المسجل الدخول ...  $A$   $C$ <u> "بلاك مات" يجمع أمم خبراء الأمن السيبراني بالعالم في الرياض..</u> .<br><u>و 1,000,000 ط بانتظار المحترفين والهواة</u> ستضيف الرياض منتصف نوفمبر الجاري، فعالية "بلاك هات" العالمية،<br>التي تجمع أهم حبراء الأمن السيبراني في العالم، وأكبر فعالية أمن سيبراني بمنطقة الشرق الأوسط وشمال أفريقيا . نبذه عن الفعالية

ويجري تنظيم هذه الفعالية بالتعاون بين الاتحاد السعودي للأمن السيبراني والبرمجة و الدرونز و إنفورما تيك، بالشراكة مع الهيئة العامة<br>للترقيب،<br>وذلك ضمن قعاليات موسم الرياض للعام الحالي، حيث ستنطلق في 15 نوفمبر ولمدة ثلاثة أيا

### فعاليات ومسابقات

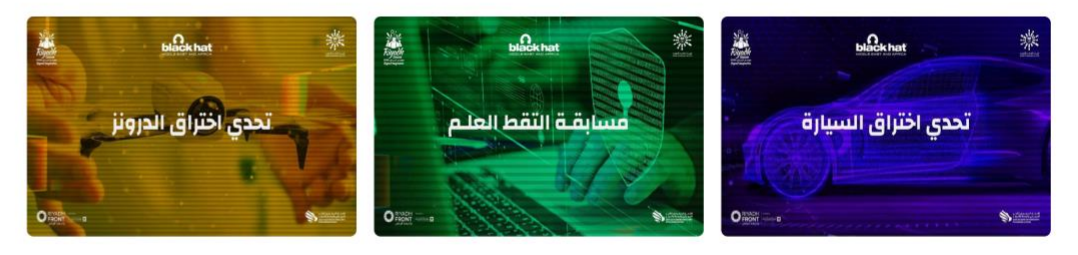